### Technical Information

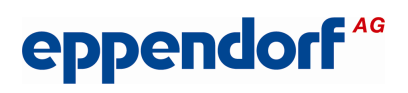

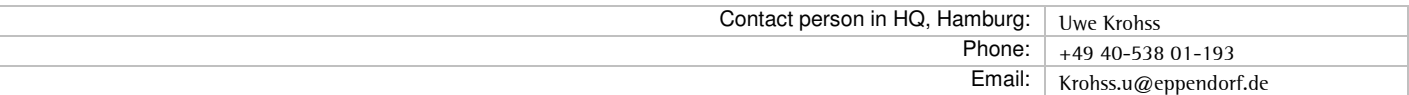

#### **Installation Guide How to use the realplex application software and the RCSW under W7/64Bit**

You need:

- The latest realplex application installation CD
- RCSW version 2.0.11 / Service
- The "Virtual Machine" VMware Player version 3.1.2
- A Windows XP Professional SP3 license
- A W7/64Bit laptop

Installing the VM (VMware Player 3.1.2) This VMware Player can be downloaded free of charge from https://my.ymware.com/web/ymware/details?downloadGroup=PLAYER-312&productId=152 (after registration).

Please note that we have tested and verified the flawless performance of all realplex SW components with this version. We cannot guarantee this for older or for more recent versions.

Step 1: The VM file can either be installed directly from the local memory of the W7/64Bit laptop or from a USB stick by double-clicking. Follow all the instructions.

Step 2: Open the VM.

Step 3: Install Windows XP just as you would on a "normal" computer. Make sure you install it inside the open VM Player. You will need an XP license key! Follow all the instructions.

Step 4:

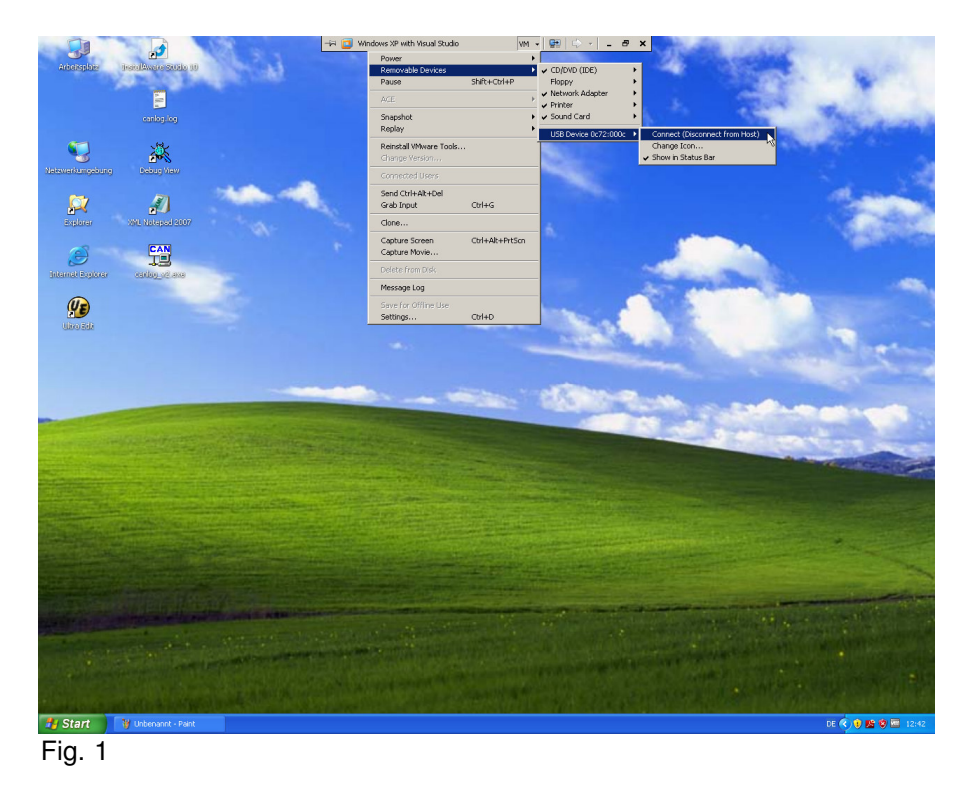

## Technical Information

# eppendorf<sup>46</sup>

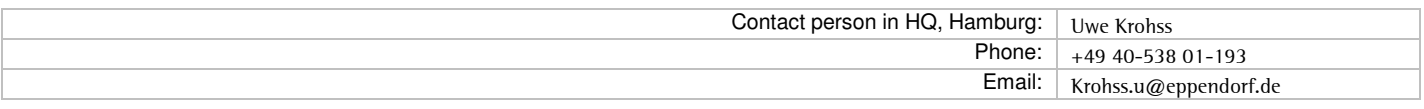

Make sure that the VM is set to:

VM -- Removable Devices -- USB Device... -- Connect

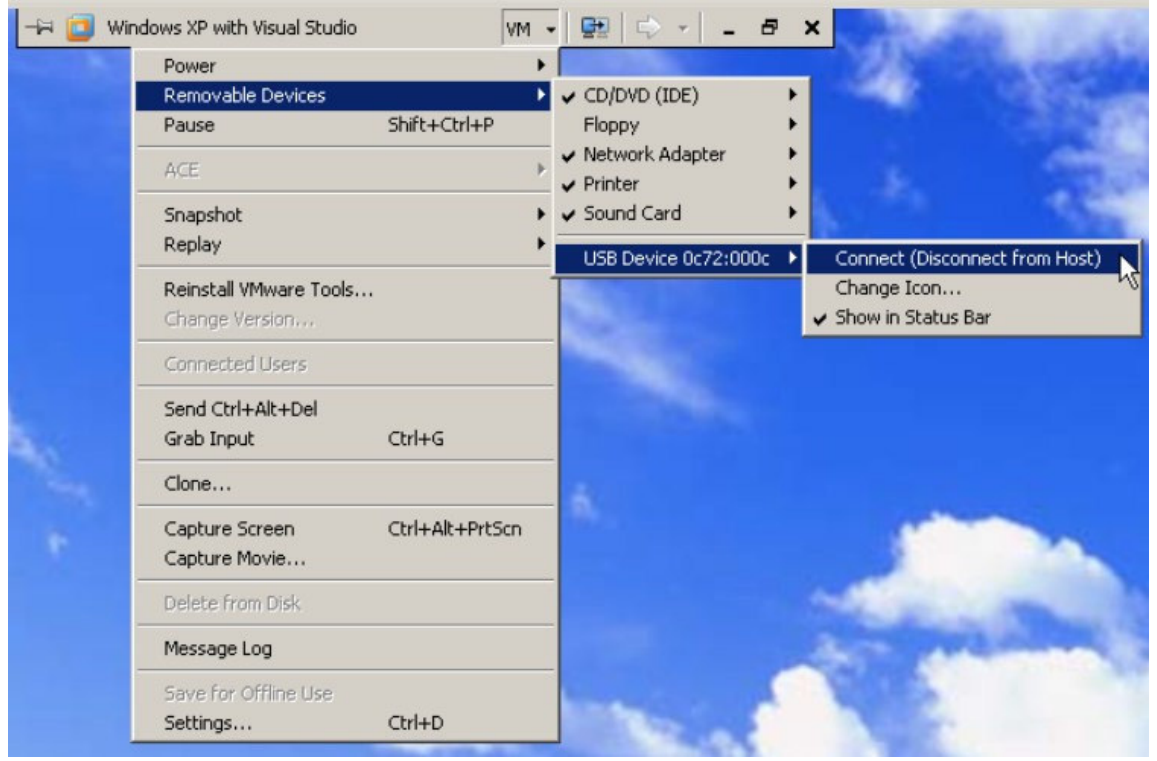

#### Fig. 2

Step 5: We recommend to install all SW components inside of this VM-XP1**(1)**. Proceed just as you would when installing the realplex SW under a "normal" XP.

Please note that if installed inside the VM, the SW components will only be available when the VM has been started!

If you want to know more about a VM and how to use it, you can find additional information here: http://www.vmware.com/support/pubs. Use the search bar to find the (English) document entitled "Installing and Configuring VMware Tools - VMware Fusion", or load an operating manual from https://www.vmware.com/pdf/vmware\_player310.pdf

**(1)**To avoid the need of switching between operating systems!

Krohss/KS/170212 TI\_6300\_12\_01\_en.pdf 3/3